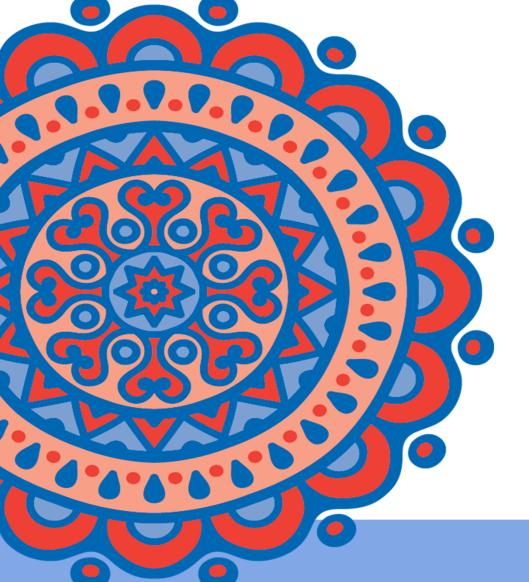

# Welcome to EMUG 2016

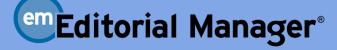

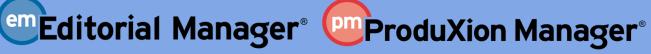

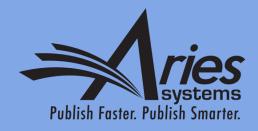

## Overview: 13.0, 13.1 & 14.0

**Tony Alves**, Director of Product Management Talves@AriesSys.com

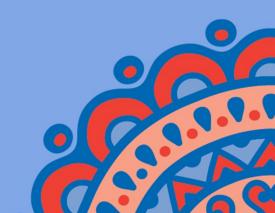

Version 13.0

**Upgrades begin June 2016** 

#### **Authorship and Attribution**

The order of authorship in the case of multi-authored works has no generally agreed upon truth or meaning.

Multi-authorship is increasingly the norm, and the number of authors per paper is growing.

#### **SOLUTION:**

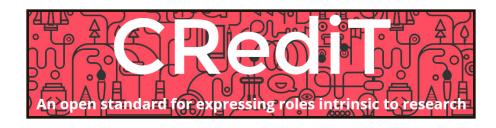

CRediT "provides transparency to the contributions of researchers to scholarly published work, to enable discoverability and to improve attribution, credit, and accountability"

http://casrai.org/credit

## **Authorship and Attribution**

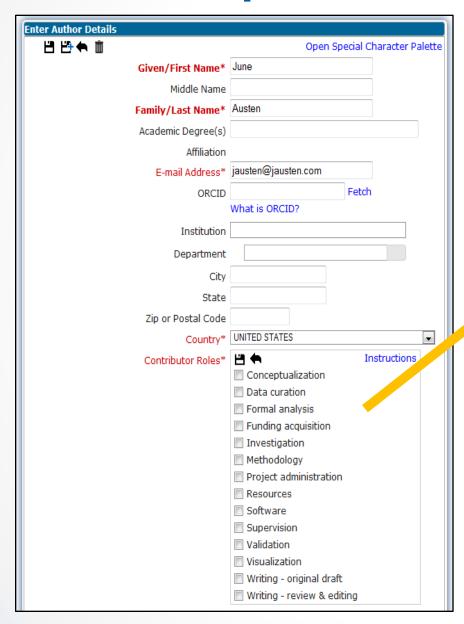

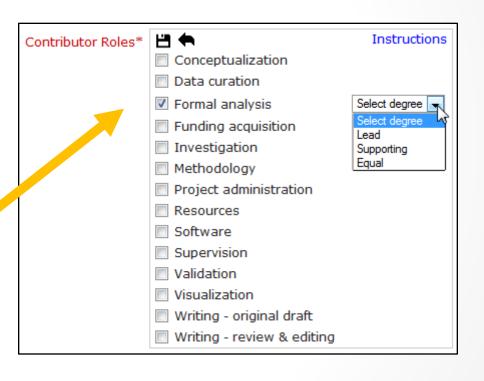

#### **Authorship and Attribution**

#### **Configure Contributor Roles**

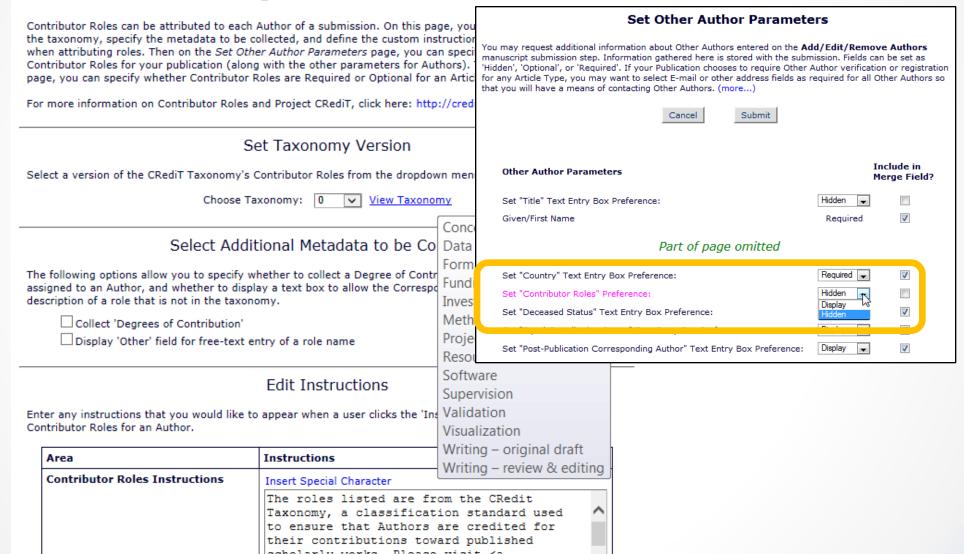

Authors sometime add or remove contributors when submitting revisions. It is important for the publication to know about this, as it is sometimes a red flag for fraud, or there may be a need to collect information or agreements from the added authors.

SOLUTION: Warn Editors and provide access to the author list for comparison.

Hover over modified"

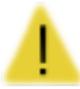

Hover over shows: "Author list has been

#### Warning appears:

- in Revised Submissions
- in Revised Submissions Requiring Assignment
- in Search Submission Results
- on Technical Check page
- on Details
  - \*Under "Other Authors"

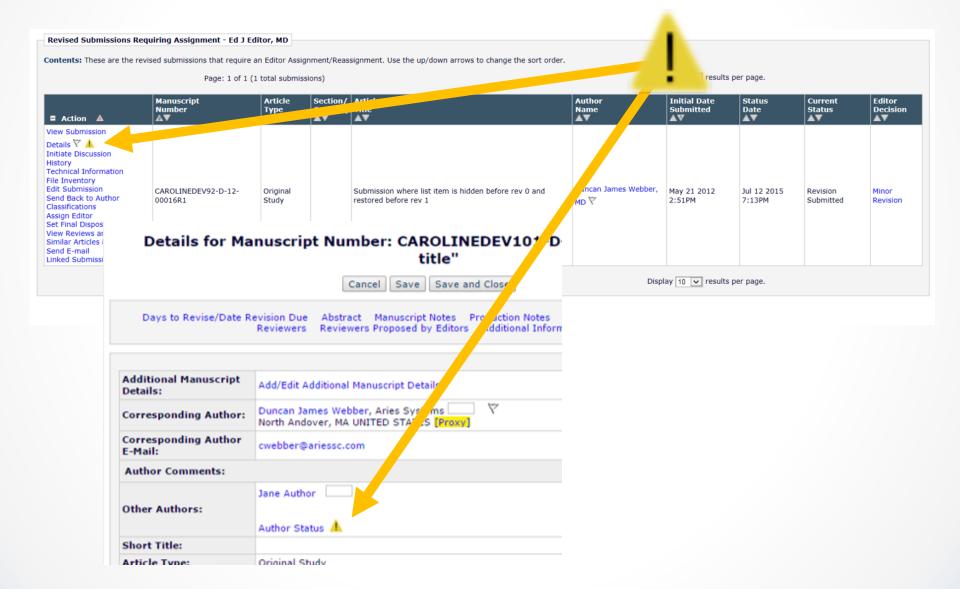

Editors have visibility to changes made to the Author List between current revision and immediate prior revision.

#### Author Details page shows:

- Changes to Author order
- Changes to Corresponding Author
- Changes to Contributing Authors (added and removed)
- Which Revision changes took place
- Changes to CRediT
- If change was made during a proxy session

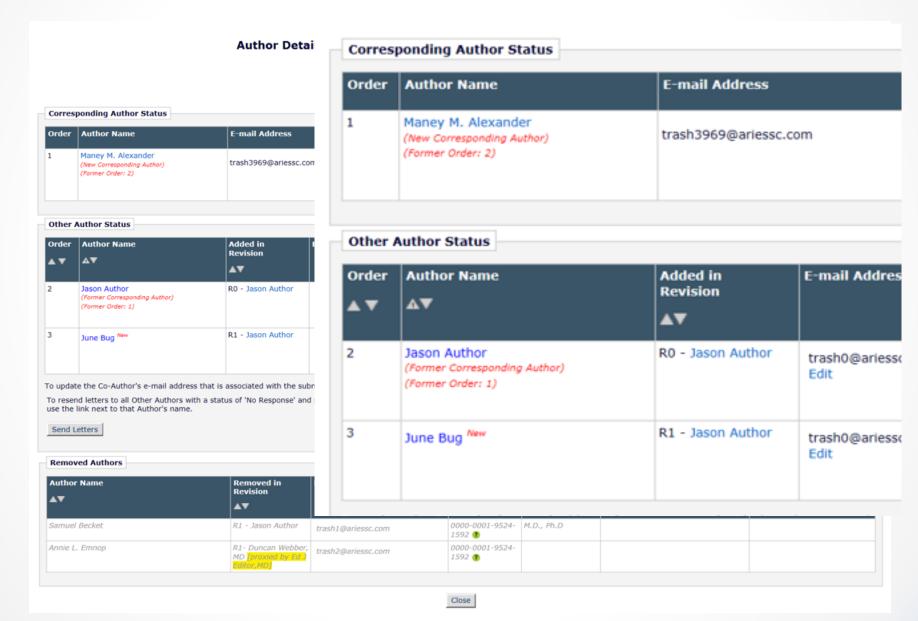

### File Type Limits on Submission

Publications want to restrict what types of files are uploaded, usually because the production process can only utilize certain file types.

SOLUTION: Restrict file types for Authors adding/editing new or revised submissions on the *Attach Files* page. It will not apply to Editors.

"Allow all file types except (exclusive list)" - the file type can be any type *except* one of the file types listed for this option.

"Allow only these files types (inclusive list)" - the file type must be one of the file types listed for this option.

#### File Type Limits on Submission

#### **Edit Submission Item Type**

#### **Restricted File Types**

You can restrict the types of files that can be uploaded for a Submission Item on the Attach Files page for both New and Revised submissions, with one exception: compressed files (zip, gz, tgz, and tar) cannot be restricted.

Cancel

Submit

For a file that will be built into a Reviewer PDF or Author/Editor PDF, you can allow all file types supported by the system for PDFs, or define either an exclusive list or an inclusive list which is based on the file types supported by the system for PDF handling:

- Allow all file types supported for PDFs (no publication file restrictions)
- · Exclusive: Allow all file types on the list except the ones selected.
- . Inclusive: Allow only the file types selected on the list.

#### New Submission Allow all file types Exclusive: Allow all file types on the list except the ones selected. Open Office PowerPoint (OPD) Open Office Word (ODT) Open Office Excel (ODS) Compiled LaTeX File (DVI) TIFF Image (TIF TIFF) TeX Supporting File (STY BST BIB BBL CLS CLO PRO CFG) MacDraw PICT (PCT PICT) O Inclusive: Allow only these files types Open Office PowerPoint (OPD) Open Office Word (ODT) Open Office Excel (ODS) Compiled LaTeX File (DVI) TIFF Image (TIF TIFF) TeX Supporting File (STY BST BIB BBL CLS CLO PRO CFG) MacDraw PICT (PCT PICT)

#### Revised Submission O Allow all file types Exclusive: Allow all file types on the list except the ones selected. Open Office PowerPoint (OPD) Open Office Word (ODT) Open Office Excel (ODS) Compiled LaTeX File (DVI) TIFF Image (TIF TIFF) TeX Supporting File (STY BST BIB BBL CLS CLO PRO CFG) MacDraw PICT (PCT PICT) Inclusive: Allow only these files types Open Office PowerPoint (OPD) Open Office Word (ODT) Open Office Excel (ODS) Compiled LaTeX File (DVI) TIFF Image (TIF TIFF) TeX Supporting File (STY BST BIB BBL CLS CLO PRO CFG) MacDraw PICT (PCT PICT)

#### File Type Limits on Submission

RoleManager permission allows Editor and Publisher Roles to bypass file restriction.

Can restrict files types for New Submission and Revised Submission separately.

Companion files uploaded on *Attach Files* page will be subject to the file type restrictions.

Files already uploaded to existing submissions are not affected by file restrictions – no prompt to change file.

The following functions ignore restrictions: Productions Tasks, Attachments, File Inventory, Transmittal Form.

### Customized Text on Build PDF "Wait" Page

Instructions that appear on each step of the Submit Manuscript interface are customizable EXCEPT for the *Build PDF* "wait" page. This page can confuse users and publications would like to be able to craft there own message at this point in the workflow.

**SOLUTION:** The instructions on the *Build PDF* "wait" page are now customizable.

#### Customized Text on PDF Build "Wait" Page

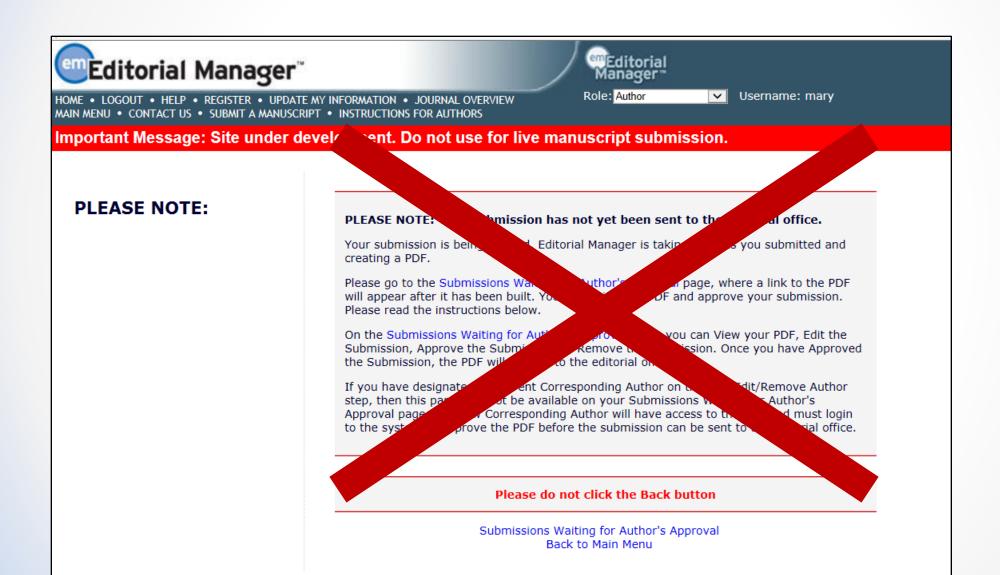

#### Customized Text on Build PDF "Wait" Page

The publication can customize the instructions that appear between the red lines for the following:

- -Author submitting/editing a new or revised submission
- Editor editing a submission
- Publisher editing a submission
- Editor creating an editorial submission
- Editor creating a proposal

Default instructions still exist and can be restored.

Default instructions have been modified for consistent terminology and style.

### Watermarks and Branding on PDFs

PDFs of articles are often shared and customers would like to be able to brand the PDFs with publisher, society, or publication logos or messages.

SOLUTION: Allow for watermarks and branding on PDFs generated by the system.

### Watermarks and Branding on PDFs

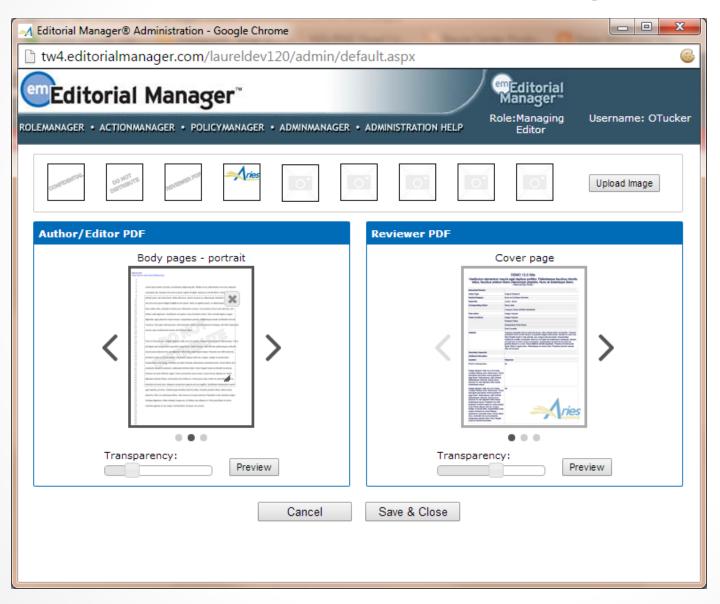

## Security for Downloading Files via PDFs

Publications want to make the review process as easy as possible for Reviewers and Editors. However, this desire can come into conflict with the need to keep information and materials confidential. Especially with Authors posting their PDFs online and in repositories.

SOLUTION: Provide an option for publications to require a successful login before downloading files from the PDF.

Provide an option to build the Author-accessed PDF without live links to the source files.

## Security for Downloading Files via PDFs

| Edit Submission Item Type                                                                                                    |
|----------------------------------------------------------------------------------------------------|
| Insert Special Character                                                                                                    |
| Item Type: Abstract                                                                                                    |
| Maximum 256 characters                                                                                                    |
| Item Type Family: Document                                                                                                    |
| ☐ This Submission Item Type is a Companion File (not built into PDF)                                                                                                    |
| Reviewer PDF Handling Build Item and Hyperlink to the Item into the PDF                                                                                                    |
| Author/Editor PDF Handling Build Item and Hyperlink to the Item into the PDF                                                                                                    |
| Important Note: If 'Build Hyperlink to the Item into the PDF(Item Not Displayed in PDF)' is selected, there is no restriction on the uploaded file's extension or content. All uploaded files are checked for viruses. |

NOTE: Companion File setting is no longer part of the PDF Handling settings.

Editor roles only have access to the Editor/Author version of the PDF. Editors and staff are left wondering if the Reviewer PDF contains the rights files and has been properly anonymized.

SOLUTION: Provide access to both versions of the PDF so they can be inspected to ensure correct contents and blinding.

RoleManager Permission allows Editor access to Reviewer PDF.

Viewing Reviewer PDF can be required when the Editor rebuilds the PDF.

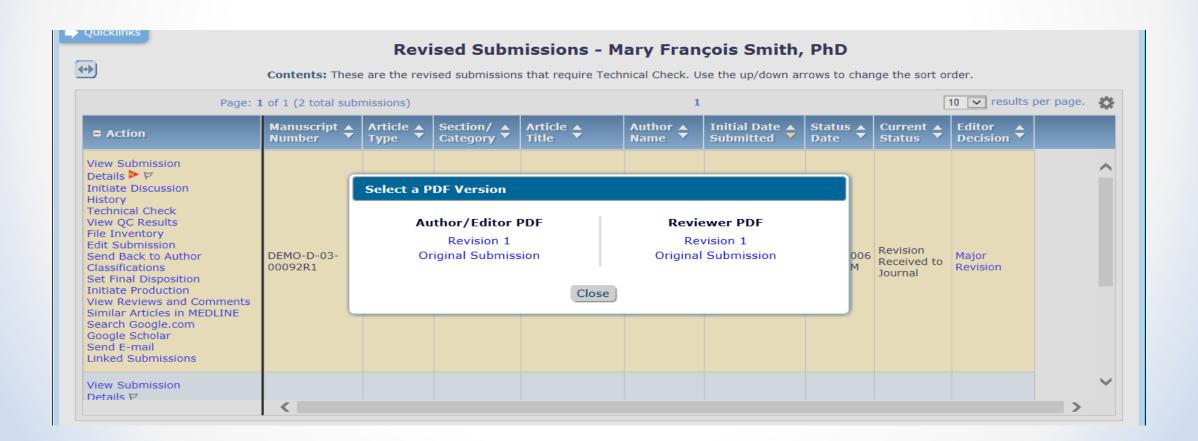

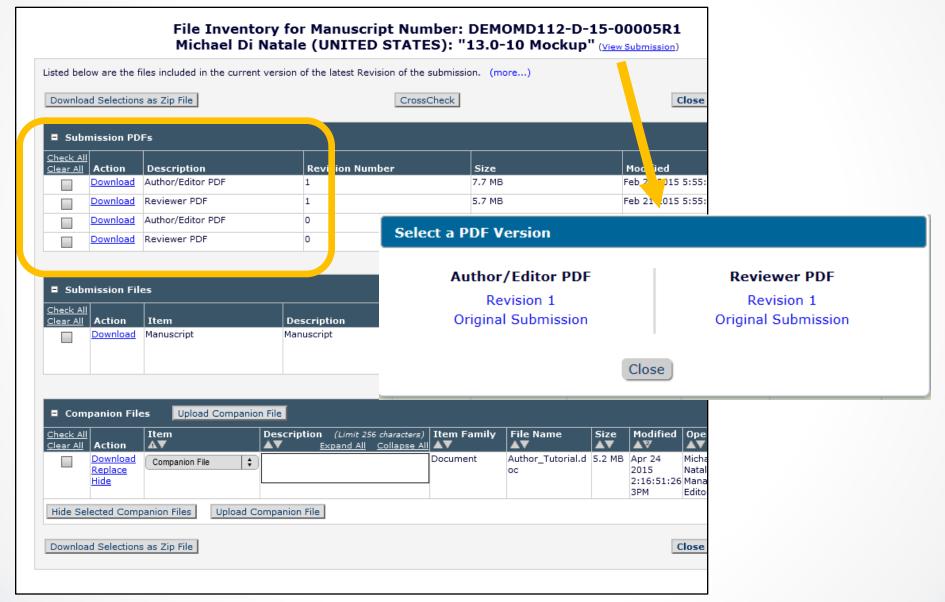

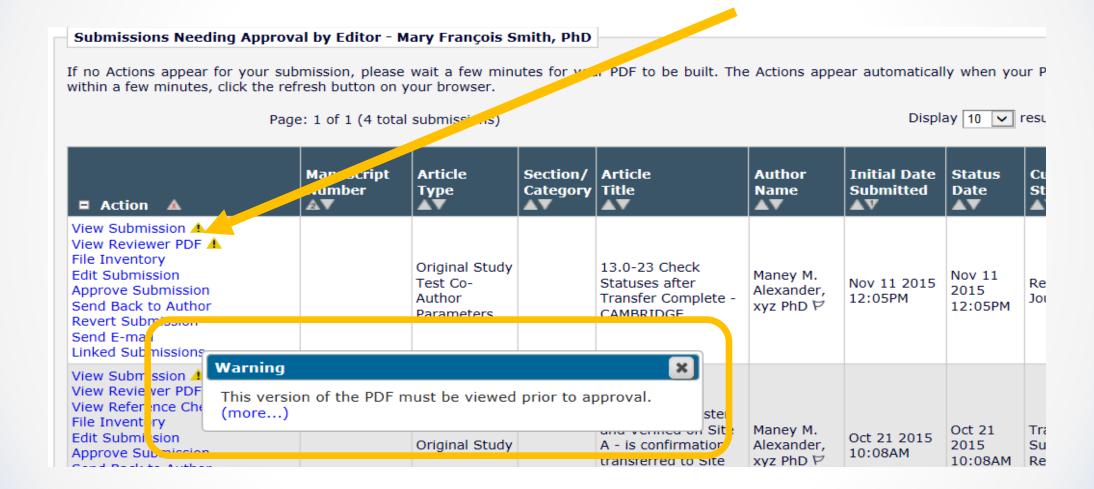

#### **Power Grid Expansion**

The new customizable grid will be expanded to additional pages

- Search Proposals
- View All Submissions in Production
- Production Status Grid
- Submissions out for Revision
- All Submissions with Editors Decision

### **Power Grid Expansion**

Quicklinks

#### View All Assigned Submissions - Mary François Smith, PhD

Contents: This page lists all submissions that have been assigned to an Editor, for which the Editor's decision has not yet been made. This includes submissions with invited Reviewers, submissions out for review, submissions requiring a decision, and submissions which have a subordinate Editor's decision but not a decision from the top Editor in the decision-making chain.

| Page: 1 of 2 (179 total submissions) |                        |                      |                                                                                   | 1 2 ) ))                      |                        |                        |                                       |                                    |
|--------------------------------------|------------------------|----------------------|-----------------------------------------------------------------------------------|-------------------------------|------------------------|------------------------|---------------------------------------|------------------------------------|
| ■ Action                             | Manuscript 📥<br>Number | Article <b>♦</b>     | Article ▲<br>Title ▼                                                              | Author \$                     | Initial Date Submitted | Status A               | Current \$\Displaystyle \text{Status} | Editor with Current Responsibility |
| P (30%) 0                            | DEMO121-D-<br>15-00003 | Original<br>Research | Testing Optional URI                                                              | Mary<br>François<br>Smith PhD | Sep 14 2015<br>1:56PM  | Sep 16 2015<br>10:06AM | Received by<br>Editor                 | Dave Lister                        |
| Action Links  ♥ □ (63%) D            | DEMO-D-05-<br>00025R1  | Original<br>Research | Demonstration of Edit Submission                                                  | Anthony<br>Author MD          | Jun 17 2005<br>11:00AM | Sep 16 2015<br>9:58AM  | Received by<br>Editor                 | Grid Options                       |
| Action Links  (64%) (60%)            | DEMO120-D-<br>15-00002 | Original<br>Research | Reference checking example 6-17-<br>2015                                          | Mary<br>François<br>Smith PhD | Jun 17 2015<br>4:47PM  | Jun 17 2015<br>4:51PM  | Reviewers<br>Assigned                 | The columns I                      |
| Action Links P (12%) 0               | DEMO-100-76            | Original<br>Research | Potential food production from forage legume-based-systems in Europe: an overview | Tony<br>Kelleher              | Feb 26 2014<br>10:25AM | Jun 17 2015<br>4:16PM  | Reviewers<br>Assigned                 | your position                      |
|                                      |                        |                      |                                                                                   |                               |                        |                        |                                       | Action                             |
| Action Links  (32%) 0                | DEMO-100-75            | Original<br>Research | Educational initiatives in southern<br>Norway                                     | Tony Alves                    | Feb 19 2014<br>6:14AM  | Jun 17 2015<br>4:12PM  | Reviewers<br>Assigned                 | Manuscript Nu                      |
| Action Links                         | DEMO112-D-             | Original             |                                                                                   | Alpha                         | Nov 4 2014             | Dec 3 2014             | Reviewers                             | Article Type                       |

The columns below are available to be included in this table. Please select the ones you would like to see by marking the "Show" checkbox. You may also lock columns in place so that regardless of your position in the grid you will be able to see the contents. These columns appear together on the left side and are selected by marking the "Fixed" checkbox.

100 results per page.

▼ Status

| Column Header                      | Fixed    | Show |
|------------------------------------|----------|------|
| Action                             | ~        | ✓    |
| Manuscript Number                  | <b>✓</b> | ✓    |
| Article Type                       |          | ✓    |
| Article Title                      |          | ✓    |
| Author Name                        |          | ✓    |
| Initial Date Submitted             |          | ✓    |
| Status Date                        |          | ✓    |
| Current Status                     |          | ✓    |
| Editor with Current Responsibility |          | ✓    |
| Review Status                      |          | ✓    |
| Editor Decision                    |          | ✓    |
| Section/ Category                  |          |      |

Submit

Cancel

## Proxy as User after Proxy Registering Them

An Editor or staff proxy registers a new user, such as a new Associate Editor or a Guest Editor. S/he must then find that new record in Search People in order to proxy in as them to accept an assignment.

SOLUTION: New option allows person doing the proxy registering to immediately log in as that new person.

## Proxy as User after Proxy Registering Them

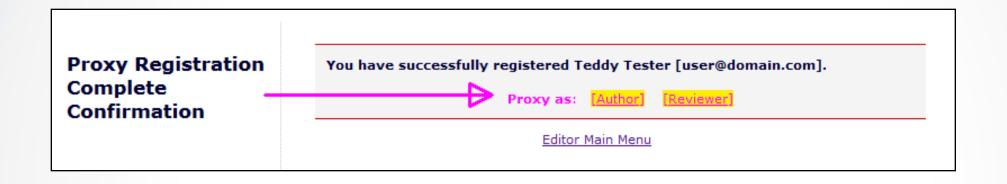

Restriction: Not available following Author or Reviewer proxy registration, as this would interrupt the invitation/assignment workflow.

When the Required Number of Reviews setting is increased, the status of the submission does not revert back to "Under Review", which can be confusing to Editors.

SOLUTION: This new feature allows the user to increase the number of required reviews via the *Reviewer Selection Summary* page and have the Editorial Status change immediately without having to take any additional actions.

#### **Change Number of Required Reviews**

Submissions will move to the 'Submissions with Required Reviews Complete' folder as soon as review(s) have been completed.

Cancel

Save and Close

#### Reviewer Assigned

| Event                            | New Docume                                         | ent Status             | Warnings   | Alternative<br>Text for<br>Authors |          |                                                  |
|----------------------------------|----------------------------------------------------|------------------------|------------|------------------------------------|----------|--------------------------------------------------|
| Request Unregistered<br>Reviewer | No Change                                          |                        |            |                                    |          |                                                  |
| Reviewer Invited                 | STATUS HISTORY                                     |                        |            |                                    |          |                                                  |
| Reviewer Assigned (Not           | Status Date                                        | Document Status        | Status Day | -                                  | Revision | Operator                                         |
| Invited)                         | Apr 16 2015 1:23:45:401PM                          | Under Review           |            | EDITOR                             | 0        | Michael Di Natale, M.D.                          |
|                                  | Apr 16 2015 12:22:46:466PM                         | Decision in Process    |            | EDITOR                             | 0        | Michael Di Natale, M.D.                          |
| Reviewer Agree                   | Apr 16 2015 11:32:46:466AM                         | Required Reviews Compl |            | EDITOR                             | 0        | Cassie Berman                                    |
|                                  | Apr 16 2015 10:22:46:466AM                         | Under Review           |            | EDITOR                             | 0        | Michael Di Natale, M.D.                          |
| Reviewer Decline                 | Apr 16 2015 9:12:46:567AM                          | Required Reviews Compl |            | EDITOR                             | 0        | Rex Manning, DDS                                 |
| Review Due Date Change           | Apr 15 2015 1:46:567PM                             | Under Review           | 1          | EDITOR                             | 0        | Michael Di Natale, M.D.                          |
|                                  | Apr 6 2015 4:22:46:567PM  Mar 3 2015 2:11:03:260PM | With Editor            | 34         | EDITOR<br>EDITOR                   | 0        | Michael Di Natale, M.D.  Michael Di Natale, M.D. |
| Un-invite Reviewers Before       | Oct 1 2014 8:13:07:450PM                           | Manuscript Submitted   | 153        | EDITOR                             | 0        | Joe Reaves                                       |
| Agreeing to Review               | Oct 1 2014 8:08:36:140PM                           | Needs Approval         |            | AUTHOR                             | 0        | Joe Reaves                                       |
| Jn-assign Reviewers Afte         | Oct 1 2014 8:08:2 7PM                              | Building PDF           |            | AUTHOR                             | 0        | Joe Reaves                                       |
| Agreeing to Review               | Oct 1 2014 8:07:5 470PM                            | Incomplete             |            | AUTHOR                             | 0        | Joe Reaves                                       |
| Promote Alternate<br>Reviewers   | Under Rev w                                        |                        |            |                                    |          |                                                  |
| Re-open Review                   | No Chan                                            |                        |            |                                    |          |                                                  |
| Review Assignment<br>Completed   | No Charge                                          |                        |            |                                    |          |                                                  |
| Required Reviews                 | De lived Deviews Counts                            |                        |            |                                    |          |                                                  |
| Complete                         |                                                    |                        |            |                                    |          |                                                  |
| Required Reviews Reset           | Under Review                                       | ▼                      |            |                                    |          |                                                  |

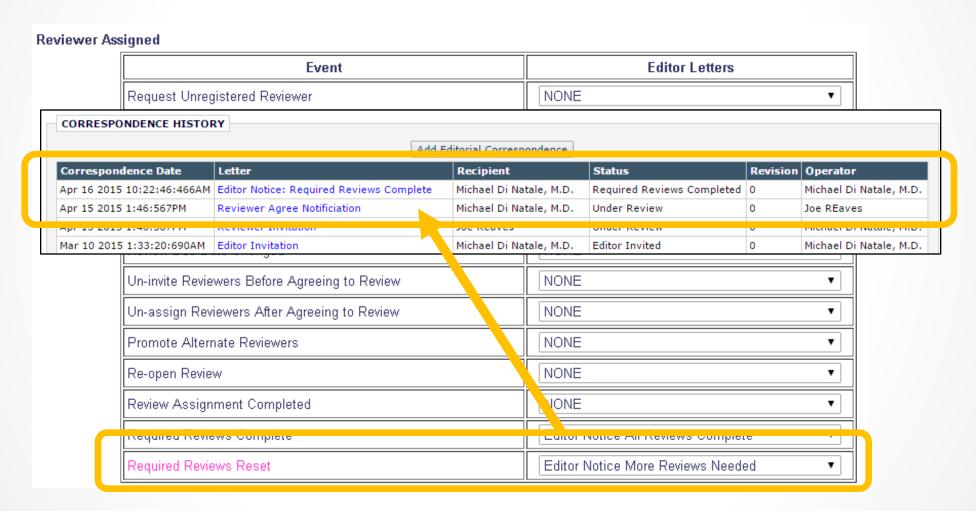

## **Invited Submissions Assigned to Schedule Groups**

When a Proposal is initiated the editor can assign it to a Schedule Group.

This means that when related invited submissions are received, they will automatically be associated with that Schedule Group.

This assists in the management of Special Issues, Review Journals, and other publications that consist of mostly solicited articles.

### **Invited Submissions Assigned to Schedule Groups**

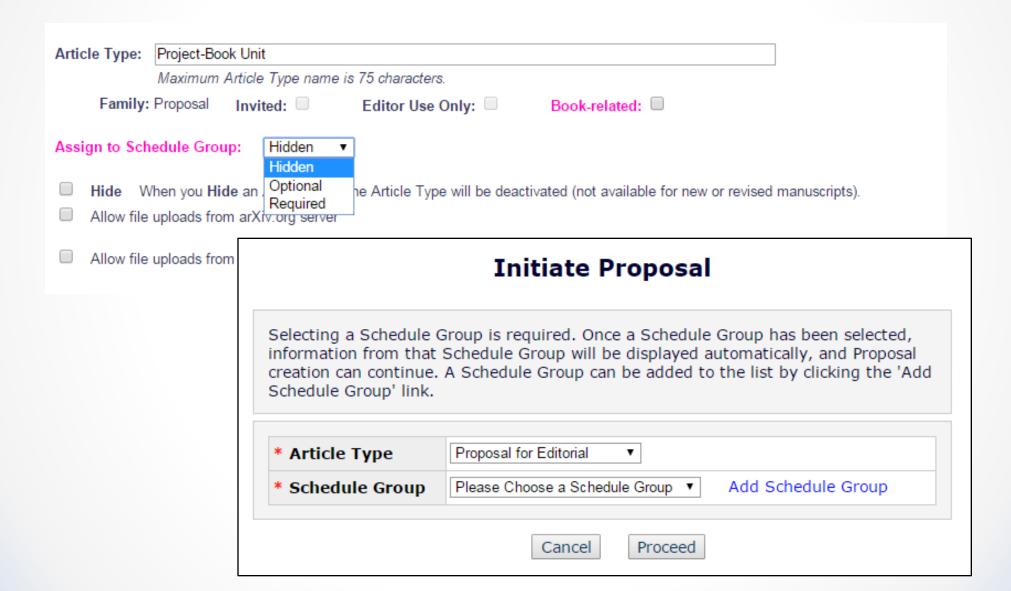

## Invited Submissions Assigned to Schedule Groups

#### Edit Schedule Group Details/Add Submissions

Submit

Cancel

Add Submissions

#### additional content removed]

#### **Table of Contents**

| Actions                                                                    | Target<br>TOC<br>Position | Manuscript<br>Number | Article<br>Type | Article Title                                  | Author<br>Name      | Target Number<br>of Pages | Target Start<br>Page | Target  <br>Page |
|----------------------------------------------------------------------------|---------------------------|----------------------|-----------------|------------------------------------------------|---------------------|---------------------------|----------------------|------------------|
| Production Details  Transmittal Form  Remove from Group Linked Submissions |                           | DEMO-15-I-<br>00001  | Chapter         | Health Maintenance Overview                    | Richard E.<br>Lyons | 11                        | 1                    | 11               |
| +Additional Manuscri                                                       | ipt Details               |                      |                 |                                                |                     |                           |                      |                  |
| Production Details  Transmittal Form  Remove from Group Linked Submissions |                           | DEMO-15-I-<br>00002  | Chapter         | Health Maintenance for Infants<br>and Children | Stacey<br>Lacey     | 15                        | 12                   | 27               |
| +Additional Manuscri                                                       | ipt Details               |                      |                 |                                                |                     |                           |                      |                  |

Update TOC I Insert Header

#### Pre-selected Submissions

| Actions                                                   | Target TOC<br>Position | Manuscript Number<br>▲▼ | Article Type   | Article Title      | Author Name     |
|-----------------------------------------------------------|------------------------|-------------------------|----------------|--------------------|-----------------|
| Detailsア<br>Transmittal Form<br>View Reviews and Comments |                        | DEMO-15-I-00003         | Brief Report   | Health Maintenance | Arthur L. Sides |
| Detailsア<br>Transmittal Form<br>View Reviews and Comments |                        | DEMO-15-I-00004         | Original Study | Weight Management  | Ebeniezer N. G  |
| Details♥<br>Transmittal Form<br>View Reviews and Comments |                        | DEMO-15-I-00005         | Original Study | Fatigue            | Janet Swatski   |
| Details♥                                                  |                        | DEMO-15-I-00006         | Original Study | Dizziness          | Jocelyn Wipper  |

#### **Predefine Title for Invited Submissions**

When Authors are asked to submit manuscripts for things like special issues, review articles and book-type publications they are asked to enter a title when they submit their files. The title is often predetermined by the publication, and leaving it up to the Author can sometimes result in misnamed submissions that must be edited by the editorial office.

SOLUTION: When inviting an Author to submit an article, Editors can now provide titles that the Author may or may not change at time of submission.

NOTE: This is already possible for Article Type!

#### **Predefine Title for Invited Submissions**

Configuration allowing the Editor to predefine Title:

Article Type setting determines if predefined titles are allowed by default.

Allow Editor to predefine submission title values:

- Provided titles are initially unlocked (Author can change)
- Provided titles are initially locked (Author cannot change)

#### **Predefine Title for Invited Submissions**

Configuration allowing the Editor to predefine Title:

RoleManager setting determines if an Editor can change the Article Type setting on-the-fly when inviting Authors.

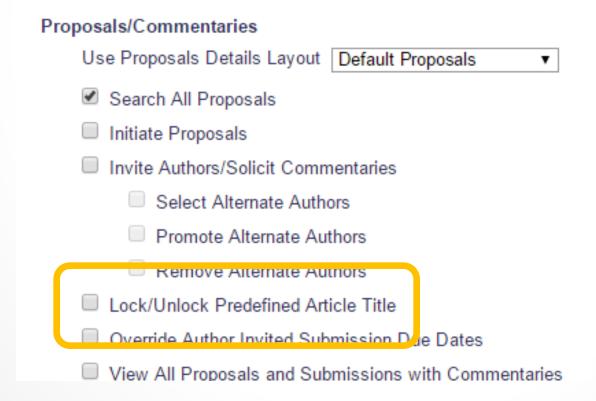

# Upload Author List File to Launch Invitation Process

Review journals, multi-authored works and other publications that invite lots of authors have to proxy register each potential new author one at a time. This is a long and arduous process!

SOLUTION: A new mechanism to upload a file containing the names and contact details of all of the potential authors. Once uploaded, the system creates People Records and Invitations so that the publication can invite those people to participate in the project.

# Upload Author List File to Launch Invitation Process

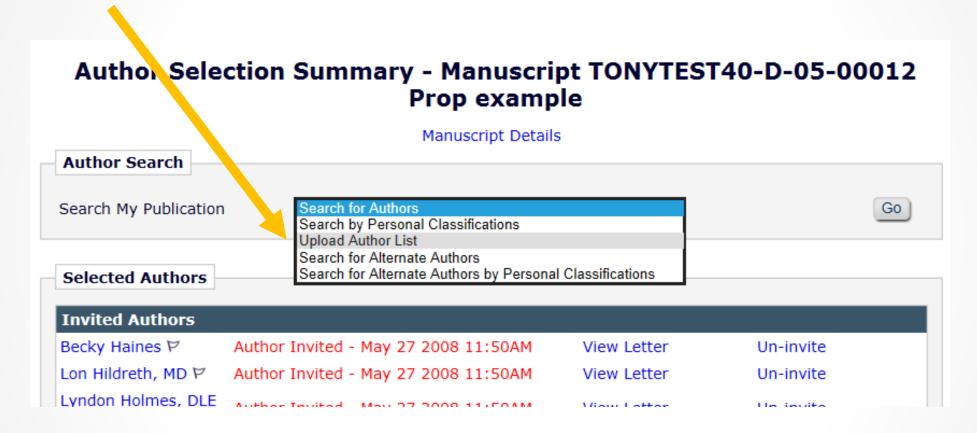

# **Upload Author List File to Launch Invitation Process**

Author List File (ALF) must be in the following formats:

- Comma Separated Value (\*.csv, \*.txt)
- Tab Delimited File (\*.tab, \*.txt)

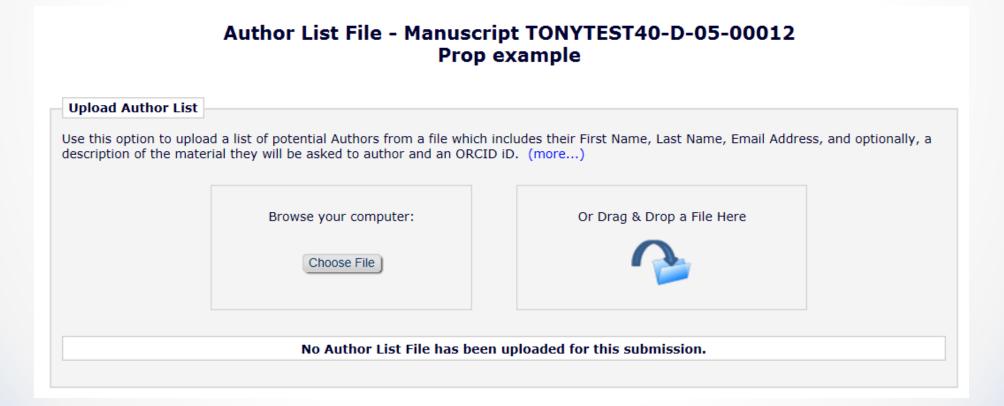

### **Upload Author List File**

#### **Author Candidates**

The Author Candidates found in the uploaded file are displayed below. If any errors exist within the provided data they are highlighted with a warning icon. Depending on the issue with the data, the offending record may not be imported. Rolling over the icon where an issue has been discovered will provide information about the issue. The 'Ignore' option can be used to exclude Authors before importing the list.

To load the approved records into the 'Author Candidates' grid chose 'Import'. Choose the 'Remove' option to remove your file so that you may correct any issues and upload the file again.

Import Remove Invitation FIRSTNAME LASTNAME **EMAIL** ORCID TITLE NOTE Ignore Completing chapter 1 Mike should be True Di Natale mdinatale@ariessys.com;mdinatale@gmail.com 0000-0002-0136-5875 Chapter 4 your first priority tbadman[at]ariessys[dot]com A True Terry Badman Chapter 10 khorgan@ariessys.com True Kate Horgan Chapter 21 bookauthor@books.org tbadman@ariessvs.com True Chapter 11

Editor will see an analysis of the data and can either "Remove" or "Import" the file

#### **Automated Reminders for Invited Authors**

Reminding Invited Authors is a manual process. As with any manual process, it is highly flexible, but it is also fraught with opportunities for error.

SOLUTION: A new automated reminder function has been added to the Proposals and Commentaries feature, similar to what already exists for Reviewer Invites and Assignments, Author Revisions and Production Tasks.

- Have been invited to submit a paper, but have not accepted
- Have agreed, but have not submitted their manuscripts yet

#### **Automated Reminders for Invited Authors**

#### **Automated Author Invitation Reminder Reports** Create a new Automated Reminder by selecting criteria below and clicking the 'Save as Automated Reminder' button. Once saved, the Automated Author Invitation reminder e-mails will be sent once every 24 hours to each recipient. Outstanding Invitations: Send an automated reminder e-mail to Authors who were invited to submit for a Proposal or for a Commentary on another submission exactly 10 days ago. If Authors have already agreed to or declined the invitation, they will not receive a reminder. O Reminder Before Invitation Response Due Date: Send an automated reminder e-mail for invitations that are exactly 7 days before their Invitation Response Due Date. Reminders will be sent to Authors who have not agreed to or declined their invitation yet. O Reminder Past Invitation Response Due Date: Send an automated reminder e-mail for invitations that are exactly 7 days past their Invitiation Response Due Date. To send reminders for invitation responses that are due on the day the reminder report is run, enter 0 days. Reminders will be sent to Authors who have not agreed to or declined their invitation yet. Reminder Type: Outstanding Submissions: Send an automated reminder e-mail to Authors who agreed to submit for a Proposal or for a Commentary on another submission exactly 10 days ago. If Authors have already submitted their manuscript, they will not receive a reminder. O Reminder Before Submission Due Date: Send an automated reminder e-mail for invited submissions that are exactly 7 days before their submission due date. Reminders will be sent to Authors who have agreed to their invitation, but have not submitted their manuscript yet. Reminder Past Submission Due Date: Send an automated reminder e-mail for invited submissions that are exactly 7 days past their submission due date. To send reminders for invited submissions that are due on the day the reminder report is run, enter 0 days. Reminders will be sent to Authors who have agreed to their invitation, but have not submitted their manuscript yet. Invitations to Respond to a Proposal Invitation Type: (All Editors) V Handling Editor: Insert Special Character Reminder Name: Maximum 200 characters Please Choose an Automated Reminder Letter Reminder Letter: You may further refine your result set by selecting all, or choosing one or more values below. On a PC, multiple values may be selected by holding down the 'Ctrl' key on your keyboard, while using the mouse to select the desired items in the selection box. On a Mac, the 'Command' key is used while using the mouse to click the desired items. Proposal for Editorial Proposal Proposal for Perspective Clear All Article Type: Select All Submission Perspective Clear All Correspondence Article Type: Select All Reply to Correspondence Main Section Clear All Letters to the Editor Section/Category: Test Section Select All Hidden Section (hidden) Save as Automated Reminder

# ORCID iD Authenticate Deep Link

Publications need to be sure all of the people in their database are disambiguated so that effective communication can happen between various systems – like peer review, society membership, publishing platforms, granting agencies, repositories, etc.

#### **SOLUTION:**

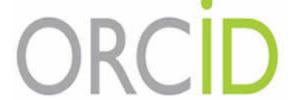

A new deeplink will allow users to check that their ORCID iD is authenticated, and allow them to get an authenticated ORCID iD if they don't have one.

# Crystallography file QA tool "checkCIF"

There is a tool from the International Union of Crystallography called "checkCIF". The checkCIF tool reports on the consistency and integrity of crystal structure determinations contained in the .cif file.

.cif was adopted in 1990 as a standard file structure for the archiving and distribution of crystallographic information.

- A user uploads a file with the extension .cif [Crystallographic Information Format], which is then examined by the tool
- A report on the file is generated in PDF format

# Crystallography file QA tool "checkCIF"

The .cif files are sent to the QA tool at key workflow points.

| Configure checkCIF                                                                                                    |                                                                    |                                                                    |  |  |  |  |  |  |  |  |
|----------------------------------------------------------------------------------------------------|--------------------------------------------------------------------|--------------------------------------------------------------------|--|--|--|--|--|--|--|--|
| Configure the options below. Submit this page, then click the 'Edit Submission Item Types' link to select at least one Submission Item to be sent to the checkCIF tool. If you need to disable checkCIF, please unselect the checkbox labelled 'Enable checkCIF'. |                                                                    |                                                                    |  |  |  |  |  |  |  |  |
| Cancel Submit                                                                                                    |                                                                    |                                                                    |  |  |  |  |  |  |  |  |
| ☑ Enable checkCIF                                                                                                    |                                                                    |                                                                    |  |  |  |  |  |  |  |  |
| Select the workflow points that will trigger checkCIF:                                                                                                    |                                                                    |                                                                    |  |  |  |  |  |  |  |  |
|                                                                                                    |                                                                    |                                                                    |  |  |  |  |  |  |  |  |
|                                                                                                    | ✓                                                                  | Original PDF Building By Author                                    |  |  |  |  |  |  |  |  |
|                                                                                                    | Original PDF Building By Editor                                    |                                                                    |  |  |  |  |  |  |  |  |
|                                                                                                    |                                                                    | First Reviewer Invited/Assigned for Original Submission            |  |  |  |  |  |  |  |  |
|                                                                                                    | Revised PDF Building By Author                                     |                                                                    |  |  |  |  |  |  |  |  |
|                                                                                                    |                                                                    | Revised PDF Building By Editor                                     |  |  |  |  |  |  |  |  |
|                                                                                                    | Author Notified of Editor Decision in the 'Accept' Decision Family |                                                                    |  |  |  |  |  |  |  |  |
|                                                                                                    |                                                                    | Author Notified of Editor Decision in the 'Revise' Decision Family |  |  |  |  |  |  |  |  |
|                                                                                                    |                                                                    | Create Submission                                                  |  |  |  |  |  |  |  |  |

# Crystallography file QA tool "checkCIF"

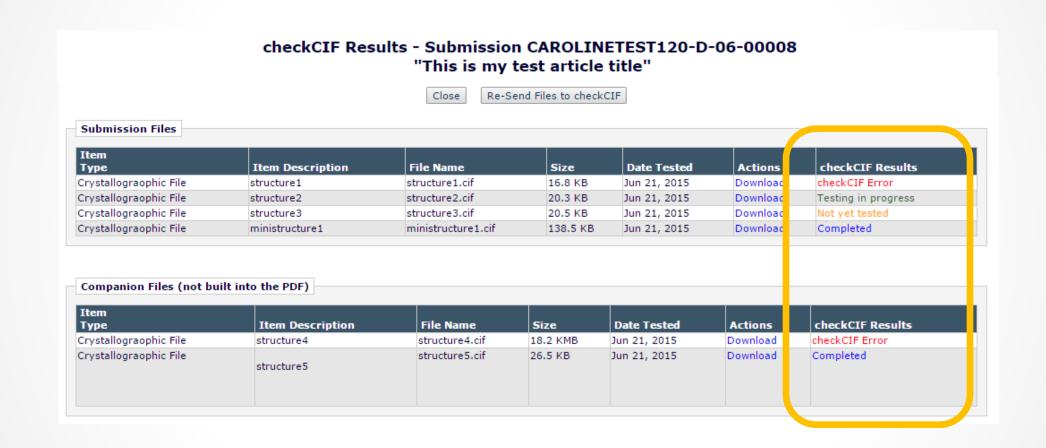

# Trigger APC API – Payment Due in Production Tracking

Publications using the APC API to collect OA fees are also interested in using the same mechanism to collect other sorts of fees, such as page charges, color charges, reprints, etc. Relevant data for some of these items are often not available until the production process is underway.

SOLUTION: The APC API is enhanced to allow publications the freedom to charge multiple fees during the production process.

Production Tasks are used to trigger fee requests.

# Trigger APC API – Payment Due in Production Tracking

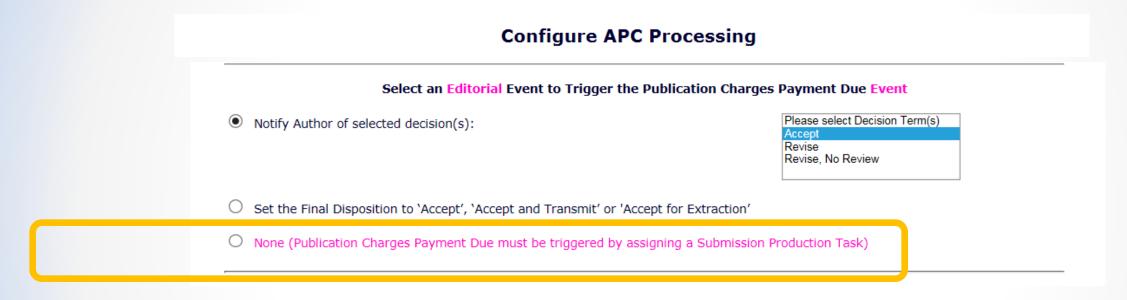

NOTE: If an Editorial event IS selected to trigger the initial call, subsequent Payment Due calls MAY be triggered as Submission Production Tasks.

# Trigger APC API – Payment Due in Production Tracking

| Edit Sub                                                                            | mission Production Task                                                                                                    |  |  |  |  |  |  |  |
|-------------------------------------------------------------------------------------|----------------------------------------------------------------------------------------------------|--|--|--|--|--|--|--|
|                                                                                     | Cancel Submit                                                                                                    |  |  |  |  |  |  |  |
| New Production Task Name:                                                           | Insert Special Character  Trigger Publication Charges Due  Maximum Production Task Name is 100 characters                                                |  |  |  |  |  |  |  |
|                                                                                     | roduction Task Name, the Production Task Name<br>(not available for assignment).                                                                         |  |  |  |  |  |  |  |
| Assignment Options                                                                  |                                                                                                    |  |  |  |  |  |  |  |
| Automatic Assignment can be triggered by the                                        | e actions listed below. Because this process occurs automatically you must                                                                               |  |  |  |  |  |  |  |
| Part of p                                                                           | page omitted                                                                                                    |  |  |  |  |  |  |  |
|                                                                                     | o also trigger a Publication Charges Payment Due letter and<br>n to the initial trigger that occurs when the Author is notified of a<br>s set to Accept. |  |  |  |  |  |  |  |
| ☐ Trigger 'Publication Charges P                                                    | Payment Due'                                                                                                    |  |  |  |  |  |  |  |
| Letter Options:                                                                     |                                                                                                    |  |  |  |  |  |  |  |
| O Trigger all ActionManager                                                         | r `Publication Charges Payment Requested' letters                                                                                                    |  |  |  |  |  |  |  |
| ○ Send following letter to the Corresponding Author only Please Choose a Letter   ✓ |                                                                                                    |  |  |  |  |  |  |  |
| ☐ Do not trigger if APC Status is already 'In Process' or 'Complete'                |                                                                                                    |  |  |  |  |  |  |  |
| ☐ Do not trigger if APC Statu                                                       |                                                                                                    |  |  |  |  |  |  |  |

# APC API Can Include Data from Custom Questions and Additional MS Details Fields

Publications using the APC API to collect OA fees sometimes need to pass non-standard information along to the payment system. For example, there may be a society membership number that allows for a discount.

SOLUTION: The APC API can include data collected in the Submission Questionnaire feature or via AMDs. This allows for the collection on non-standard data to be passed to third party payment systems.

# Import from \$1 to EM/PM

Publishers use different systems for different publications and for different processes.

Some publishers wish to transfer (cascade) submissions between two publications that use different editorial systems.

Some publishers use S1 for editorial, but PM for production tracking.

SOLUTION: Publishers can import submission data and files from a ScholarOne site to either Editorial Manager or Production Manager using XML compliant with the Cadmus DTD.

# Import from \$1 to EM/PM

Manuscripts can be transferred from a publication using ScholarOne to another publication using Editorial Manager:

- For transfer to EM, submission can be found in the Transferred Submissions folder
- For transfer to PM, submission is imported with a Final Disposition of "Accept" and with production initiated
- XML compliant with the Cadmus DTD version
- S1 import works alongside other imports, such as Ingest and transfer from other EM publications
- Contact your support rep to enable

### New Schedule Group Family to Facilitate Book Processing

Today EM/PM is used to manage various types of book products. Some of the challenges users have faced include:

- Journal-centric terminology
- The need for multiple levels of nested content (book, units, sections, chapters, etc.)
- Capture and storage of metadata specific to books (e.g. Book Title, ISBN, Edition)
- Association of book metadata with all of the records of the components (units, sections, chapters, etc.)
- Assignment of chapters to units/sections (and books) prior to submission of the chapter
- Assignment of the chapter to authors

### New Schedule Group Family to Facilitate Book Processing

In journal publishing, there is generally two levels, the "Issue" and the "Article".

For book processing there are multiple levels.

For example, a standard multi-authored text book has at least 3 levels (eventually the functionality will support N-levels):

- The "Book" (a set of units/sections and chapters)
- •The "Unit" or "Section" (a set of chapters or a set of invited material)
- The "Chapter" (or invited material).

Quick key to understanding the new book structure:

- The Book roughly equates to a Schedule Group in EM/PM
- The Unit/Section/Component roughly equates to a Proposal in EM a container for invited submissions.
- The Chapter equates to an invited submission related to a Proposal

### New Schedule Group Family to Facilitate Book Processing

#### EM/PM is enhanced:

- Book-centric terminology
- Schedule Group "families" allow the creation of a "Book" entity at the beginning of the workflow, with associated metadata such as book title, ISBN and Edition number
- Associate a Proposal with a Schedule Group when the Proposal is initiated –
   SG metadata is then associated with the Proposal
- Associates a submission invitation with a Proposal and Schedule Group
- Books Details page

# Version 13.1

Beta to begin September/October 2016 Upgrades January/February 2017

# Register via ORCID

Registering on any system is an arduous task, especially if a lot of information is required, and especially when you have already entered the same data in so many other places!

It is overwhelmingly accepted throughout STM publishing that ORCID iD's are a necessary standard that assists in disambiguating people and facilitates system interoperability. Everyone needs to get and use their ORCID iD!

**SOLUTION:** Fetch registration data from ORCID to make registration EASIER!

Push users to register an ORCID iD and pull that Authenticated ORCID iD into EM/PM!

### Register via ORCID

#### Pre-registration Page

To register to use the Editorial Manager system, please enter the requested information. Upon successful registration, you will be sent an e-mail with instructions to verify your registration.

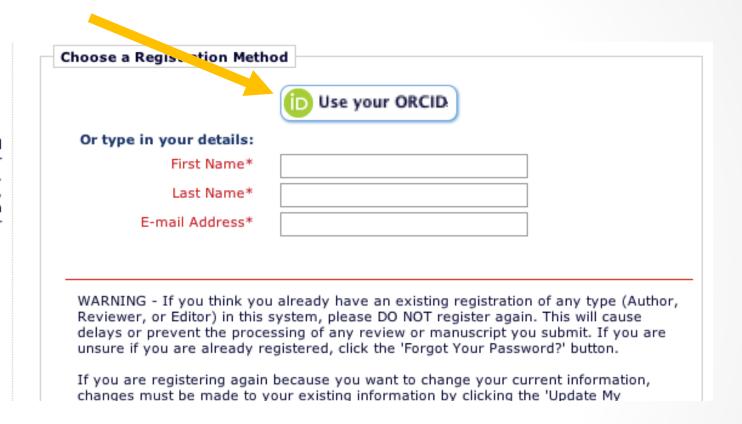

NOTE: A PolicyManager configuration can force registration via ORCID upon clicking *any* 'Register' action link.

# Register via ORCID

The following EM/PM fields are populated on the Registration page:

Given/First Name

Family/Last Name

Email (possibly multiple)

Keywords

Position

Institution

Department

City

State or Province

Country

### **ORCID** Authentication for Corresponding Authors

Publications want to collect ORCIDs from Authors so that they can push relevant data along the ecosystem.

- Disambiguation
- Access and Entitlement
- Identification of funding sources

**SOLUTION:** Publications can REQUIRE ORCID iD's at submission from Corresponding Authors.

It is already possible to request ORCIDs at submission – but it is optional.

### **ORCID** Authentication for Corresponding Authors

#### **New Submission**

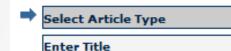

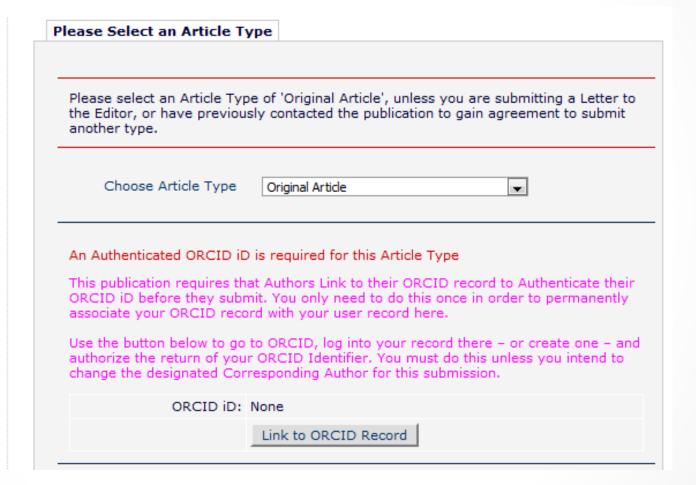

#### **ORCID** Authentication for Corresponding Authors

#### Previous Registration Found

#### This ORCID iD is already linked to a different User Record.

We have found an existing User account that is already linked to the ORCID Identifier you have just authorized us to retrieve. This means that you must have already registered with this publication and linked your ORCID iD to that account.

Because only you can authorize access to your ORCID profile, you can simply click the button below to switch to the account you previously created, and submit your manuscript.

After switching, before Submitting your Manuscript, you may wish to check that your existing details are up-to-date using 'Update My Information' in the main menu bar.

| ORCID iD:    | 1234-1234-1234 (D         |
|--------------|---------------------------|
| Name:        | Dr John P Smith           |
| Institution: | University of Computology |
| Country:     | United States             |
| E-Mail:      | jpsmith@emtesting.co.uk   |
| Registered:  | 23 November 2013          |
|              | Switch to this Login      |

#### **Hide "Preferred Method of Contact"**

Some publications do not want to give users an option to select a Preferred Method of Contact other than email.

SOLUTION: Publications can set Preferred Method of Contact to "hidden", thus making email the only preferred method, as well as making email a required field.

NOTE: Users who have already identified something other than email as their preferred method of contact, and who have not entered an email address, will continue to have their preference enforced. However, they will no longer see the Preferred Method of Contact setting when they go to update their record, and they will be forced to enter an email address when submitting that page.

# **Excluding People from Reminders**

Sometimes a particular user, often a valued reviewer or author, asks not to receive reminder emails. It is within the publication's interest to heed this request and exclude the user when sending reminders.

Sometimes a user will let an editorial office know that they will soon submit a review or a revision. The editorial office then wants to be sure that no reminder gets sent to that person.

This is easily handled when sending manual reminders – but not possible when automated reminders are configured.

SOLUTION: A new checkbox in a user record excludes a user from receiving automated reminder emails.

### **Excluding People from Reminders**

#### Search People -Update Information

To update any information, make the changes on the form and click Submit. Required fields have an asterisk next to the label.

#### John Adams

Self-Registered: Jun 21 2005 10:54AM

Last Modified: Jun 21 2005 10:54AM

Inactivate this User

Send Login Details

- Exclude this user from receiving all batch and reminder emails:
  - Always
  - When Unavailable Dates are active

(Enabled by Mark Watney, Managing Editor, Oct 13, 2015)

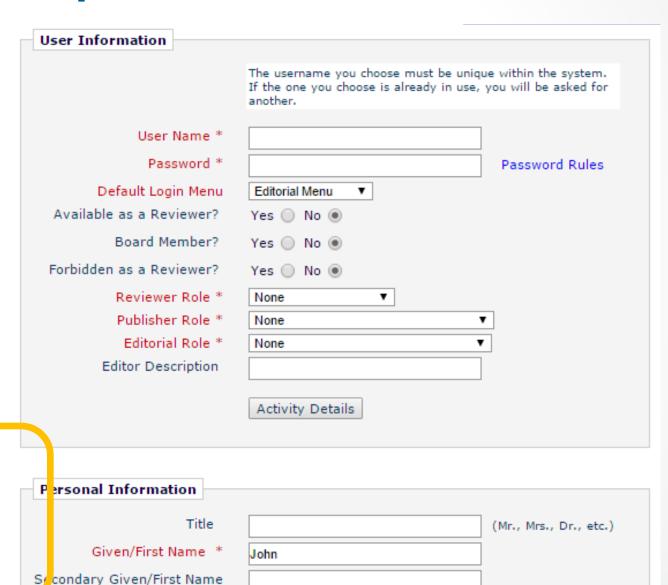

#### **Additional Criteria in Search Submissions**

Because submission records are "actionable" from Search Submissions, this tool is one of the most used features in EM/PM. There are always new pieces of data that people would like to be able to search on.

#### **SOLUTION:** Four new field have been added:

- Technical Check Complete Date
- Editor Decision
- Handling Editor Role
- Assigned Editor Role

#### Additional Criteria in Search Submissions

**Technical Check Complete Date:** only available if Tech Check is enabled; value is a date; only Editors with access to Tech Check will get Action Link in results.

**Editor Decision**: the most recent decision for the current revision of the submission, the Value dropdown will display the Decision Terms configured on the *Edit Editor Decision Terms* page.

**Handling Editor Role**: the Value dropdown will display the existing Editor roles configured on the *RoleManager Editor Roles* page.

**Assigned Editor Role**: the Value dropdown will display the existing Editor roles configured on the *RoleManager Editor Roles* page.

**First Receipt Date**: the first date a submission was received, as opposed to Initial Date Submitted, which reflects the date the submission actually enters the workflow; value is a date.

# Submit Manuscript User Interface Improvements

**Incomplete Submission Step Indicator** – When an author proceeds from a step without completing all required information, a red warning icon will be used in place of the checkmark for that step.

# Incomplete Submission Step Indicator

#### Revised Submission

PONE-D-14-32544R1

- ✓ Select Article Type
- ✓ Enter itle
- Add/Edit/Remove Authors
- ✓ Funding Information
- ✓ Select Section/Category
- ✓ Submi Abstract
- ✓ Enter Ceywords
- ✓ Additi nal Information
- ✓ Enter comments
- ✓ Sugge t Reviewers
  - Oppose Reviewers
- ✓ Respond to Reviewers
- Attacl Files

#### Summary Following Attach Files

Listed below is the summary of the number of items to be delivered online and the number of items to be delivered offline. Required Items are marked with \*. You can change the order by re-numbering the files.

One or more required items are missing:

|                                                         | Online | Offline |                                             | Online | Offline |
|---------------------------------------------------------|--------|---------|---------------------------------------------|--------|---------|
| *Cover Letter                                           | 0      |         | *Manuscript                                 | 0      |         |
| Figure                                                  | 4      |         | Supporting<br>Information                   | 1      |         |
| Supporting Information -<br>Compressed/ZIP File Archive | 0      |         | Striking Image                              | 0      | 0       |
| Other                                                   | 0      |         | Revised<br>Manuscript with<br>Track Changes | 0      |         |
| Response to Reviewers                                   | 0      |         | LaTeX Source File<br>(TEX file)             | 0      |         |
| LaTeX Bibliography (BIB file)                           | 0      |         |                                             |        |         |

You cannot complete your submission until the following requirements are met (click on the bold text to be navigated to the appropriate step):

Required information is missing for the following Authors. Please go back to the **Add/Edit/Remove Authors** step or click the Author's name below to enter the required information:

Yang Zhao

## **Transfer Co-Author Questionnaires**

Transferring submissions from one publication to another in a family of publications is strategically important for many publishers.

Automatically transferring submission files and data means the Author has less work to do and results in a positive experience!

Currently the Co-Author Questionnaires do not transfer – resulting in extra work for authors and contributors.

SOLUTION: Co-Author Questionnaire responses will be transferred as part of any EM-to-EM transfer.

## **Article Type ID**

Transferring submissions from one publication to another in a family of publications is strategically important for many publishers.

Different publications use different terminology for essentially the same types of articles; for example: "Original Research", "Original Study", "Original Article", etc.

Today EM/PM uses a string match in transfer, import and export functions, which can lead to confusion and mistakes.

SOLUTION: Use "Custom Metadata IDs" for Article Types.

Note: These are already available for Custom Questions and AMDs.

# **Article Type ID**

#### **Edit Article Type**

|                                |                                                                                                    | Cancel                   | Submit                       |                                      |
|--------------------------------|----------------------------------------------------------------------------------------------------|--------------------------|------------------------------|--------------------------------------|
| Article Type:                  | Original Study  Maximum Article Type name is 75 characters.  Warning: changing the Article Type name will apply the | e name change to all su  | bmissions of this type,      | . includin                           |
| Family:                        |                                                                                                    | ,                        | ,,,                          |                                      |
| ☐ Hide W                       | hen you <b>Hide</b> an Article Type, the Article Type will be d                                                     | eactivated (not availabl | e for new or revised m       | nanuscrip                            |
| Allow file                     | uploads from arXiv.org server                                                                                       |                          |                              |                                      |
| Custom Metada                  | ta ID:                                                                                                    |                          |                              |                                      |
|                                | Custom Metadata ID                                                                                                  |                          |                              |                                      |
| Insert Custom N Similarity Che | This ID is used to uniquely identify this question                                                                  | ay<br>iss on             |                              | You<br>the c<br>can<br>Inve<br>optic |
| Duplicate Sub                  | characters and must be a valid XML name. i.e. it is begin with a letter and may only contain letters a              | Edicorial Manage         | r<br>Subsequent<br>Revisions | You<br>Cont                          |
| Number of days                 |                                                                                                    | 30                       | 30                           | Set i<br>Date                        |

#### **Custom Metadata ID Lists**

EM/PM Custom Metadata ID functionality is tremendously useful for matching non-standard types of data when importing, ingesting, transferring, exporting or transmitting from one publication to another, or to a third party system.

But remembering all those ID's is a major hassle!!!

SOLUTION: Build predefined lists of "Custom Metadata IDs" so that the user can select the ID, rather than type the ID.

Note: there are three functions that use Custom Metadata IDs:

- Additional Manuscript Details (AMDs)
- Custom Questions
- Article Types

### **Custom Metadata ID Lists**

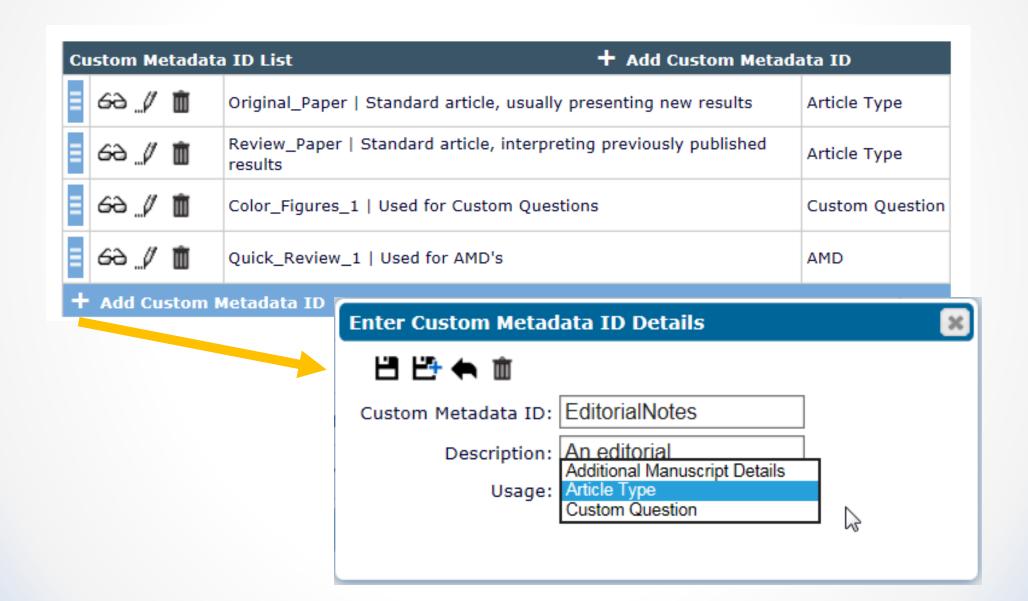

## Custom Metadata ID Lists – Article Type

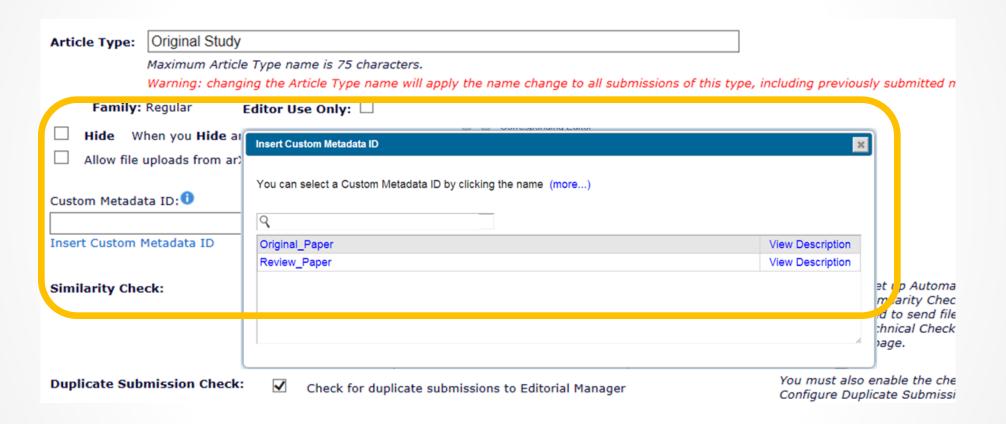

### **Reviewer Invite Letter for Revisions**

Publications want Reviewers to know that a review invitation or assignment is for a revision of a paper they previously reviewed.

Sometimes a new Reviewer is asked to review a revision of a paper, and there needs to be an invitation letter sent that is different than that sent to the other Reviewers who reviewed the initial submission.

SOLUTION: Two alternate default letters can be configured to be sent to Reviewers. The system will check to see if the Reviewer has been involved in the previous round of review, or if it is a new Reviewer reviewing a revision, and send the appropriate letter (or present it for customizing).

# Reviewer Invite Letter for Revisions

#### **Reviewer Assigned**

| Event                                         | Scientific Reviewer Letters                                                                                                    |
|-----------------------------------------------|----------------------------------------------------------------------------------------------------|
| Reviewer Invited                              | Original Submission: Reviewer Invited Revision - Re-Invite: Reviewer Invited Revision - First Invite: Reviewer Invited Select Letters                                                                                                    |
| Reviewer Assigned (Not Invited)               | Original Submission: Reviewer Assigned Revision - Re-Invite: Reviewer Assigned Revision - First Invite: Reviewer Assigned Select Letters                                                                                                    |
| Reviewer Agree                                | Original Reviewer Agree - Instructions (letter name i Submission: long so it wraps)  Revision - Reviewer Agree - Instructions (letter name i long so it wraps)  Revision - First Reviewer Agree - Instructions (letter name i long so it wraps)  Reviewer Agree - Instructions (letter name i long so it wraps)  Select Letters |
| sviewer Decline                               | NONE                                                                                                    |
| Review Due Date Changed                       | NONE                                                                                                    |
| Un-invite Reviewers Before Agreeing to Review | Reviewer Uninvited Notice                                                                                                    |
| Un-assian Reviewers After Agreeing to Review  | Deviewer Unipvited Notice                                                                                                    |
| Promote Alternate Reviewers                   | Original Submission: Reviewer Invited Revision - Re-Invite: Reviewer Invited Revision - First Invite: Reviewer Invited Select Letters                                                                                                    |
| Re-open Review                                | NONE                                                                                                    |
| Review Assignment Completed                   | Reviewer Thank You                                                                                                    |

# **Alternate Reviewer Promotion Option**

If a Reviewer declines an invitation, an Alternate Reviewer who has the SAME Reviewer Role is automatically promoted as a replacement.

For some publications, matching Reviewer Roles is not an important criteria for promotion. However, there is no way to disable the role-matching criteria.

SOLUTION: A new configuration option to allow auto-promotion of Alternate Reviewers that have a *different* RoleManager role from that of the Reviewer he or she is replacing.

# **Alternate Reviewer Promotion Option**

| Reviewer Parameters:                                                                                                    | New and Revised<br>Submissions                                                                                                    |                                                                                                    |
|----------------------------------------------------------------------------------------------------|----------------------------------------------------------------------------------------------------|----------------------------------------------------------------------------------------------------|
| Submissions will move to the 'Submissions with Required Reviews Complete' folder as soon as this number of reviews have been completed. | 2                                                                                                    |                                                                                                    |
| Number of Days Reviewer has to Respond to Invitation:                                                                                   | 5                                                                                                    |                                                                                                    |
| Automatically Un-assign Reviewers n days after 'Date Review<br>Due'                                                                     | 0                                                                                                    |                                                                                                    |
| Automatically Un-assign late Reviewers with partial review saved.                                                                       |                                                                                                    |                                                                                                    |
| ntically Promote Alternate Reviewers:                                                                                                   |                                                                                                    | ✓                                                                                                    |
| y Promote unlinked Alternate Reviewers with MATCHIN                                                                                     | G Roles                                                                                                    | ✓                                                                                                    |
| <ul> <li>Continue promoting Alternates until there are no more<br/>queue</li> </ul>                                                     | e Alternates in                                                                                                    |                                                                                                    |
| Agreed and Completed Reviews is less than the current                                                                                   | nt value of the                                                                                                    |                                                                                                    |
|                                                                                                    | Submissions will move to the 'Submissions with Required Reviews Complete' folder as soon as this number of reviews have been completed.  Number of Days Reviewer has to Respond to Invitation:  Automatically Un-assign Reviewers n days after 'Date Review Due'  Automatically Un-assign late Reviewers with partial review saved.  Automatically Promote Alternate Reviewers:  Y Promote unlinked Alternate Reviewers with MATCHIN  Continue promoting Alternates until there are no more queue  Only promote Alternate Reviewers when the combine Agreed and Completed Reviews is less than the current | Submissions Submissions will move to the 'Submissions with Required Reviews Complete' folder as soon as this number of reviews have been completed.  Number of Days Reviewer has to Respond to Invitation:  Automatically Un-assign Reviewers n days after 'Date Review Due'  Automatically Un-assign late Reviewers with partial review saved.  Automatically Promote Alternate Reviewers:  The Promote unlinked Alternate Reviewers with MATCHING Roles  Continue promoting Alternates until there are no more Alternates in |

# **Assign an Author**

Currently Editors can only INVITE Authors to submit manuscripts for things like special issues, review articles and book-type publications.

When participation in a project is already committed, responding to an invitation is an extra, unnecessary step for contributors. It would be more efficient to ASSIGN the authors.

SOLUTION: The Author Candidates grid is enhanced to provide separate options for 'Invite' and 'Assign' in place of the existing 'Select' option.

# **Assign an Author**

Ability to assign an Author is controlled by Editor RoleManager permission.

Two new ActionManager events, "Author Assigned (Not Invited)" and "Author Unassigned", are used to send letters. They do not affect Document Status.

The "Assigned" designation can be included in the Author List File (ALF) used in the Upload Author List File function.

# Assign an Author

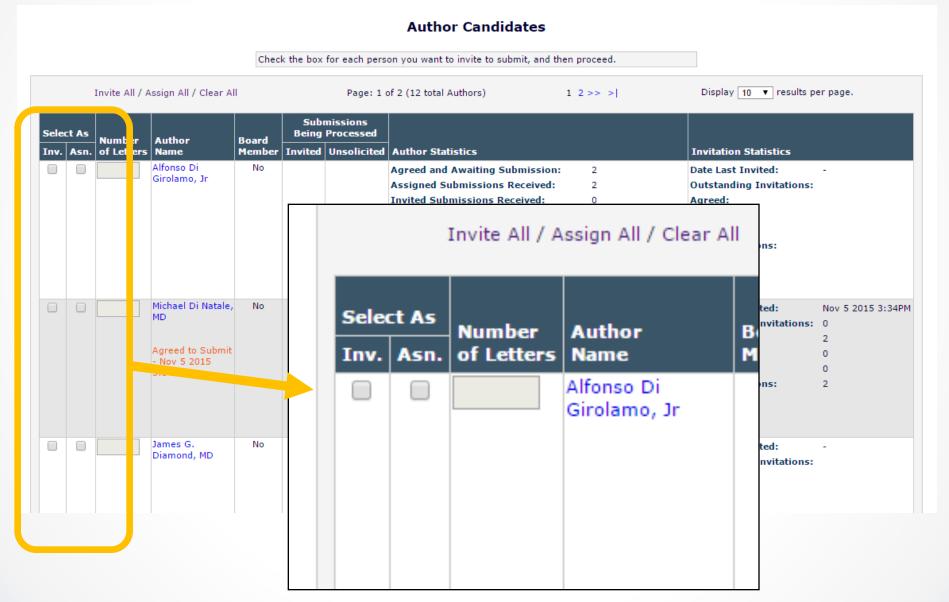

# **Persistent Invited Submission Numbering**

A Proposal and the invited submissions related to the Proposal are linked in the system. However, it is not always obvious to an Editor that a submission has a parent Proposal when looking at the submission in isolation.

It would be useful to incorporate an identifier, such as the Proposal's manuscript number, into the manuscript number of the invited submission, in order to keep a persistent connection between the Proposal and the invited submissions.

SOLUTION: Editors can enter a prefix value, and a start position and format for an incrementing number to be included in the manuscript number for any child submissions linked to the Proposal.

# Persistent Invited Submission Numbering

| Author Invitation Parameters:                                                                                                    |       | Invited Submissions |
|----------------------------------------------------------------------------------------------------|-------|---------------------|
| Target Publication Date:                                                                                                    |       | Required ▼          |
| Number of Days Author has to Respond to Invitation:                                                                                                    |       | 0                   |
| Author Submission Due:<br>(Select a Due Date Calculation Method):                                                                                                    |       | 0                   |
| Number of days prior to Submission Target Publication [                                                                                                    | Date: |                     |
| Number of days after Author has accepted invitation:                                                                                                    |       |                     |
| Automatically Un-Invite Authors:                                                                                                    |       |                     |
| Automatically Promote Alternate Authors:                                                                                                    |       |                     |
|                                                                                                    |       |                     |
| Invited Submission Manuscript Number Format:  Automatically Assign Customized Manuscript Number for [Prefix.IncrementingNumber]  Include Proposal Manuscript Number [Prefix.Proposal Manuscript Number [Prefix.Proposal Manuscript |       |                     |

A company called Meta $\alpha$  has developed a tool that takes a manuscript as input and, using a proprietary algorithm, returns the following information:

- "Predicted Eigenfactor" likelihood of the paper being cited in the next 3 years
- "Journal Match" score how closely the submission matches papers already published by the journal

This information allows journal editors to triage the handling of papers based on the predicated success as measured by citation rate and appropriateness of publication by the journal.

HTTP://WWW.META.COM

At configured trigger points, the Author/Editor PDF is sent to the Meta $^{\alpha}$  tool. This can also be done manually from the *Technical Check* or *File Inventory* pages.

#### **Edit Article Type**

[intervening configuration options not shown]

- Send Author/Editor PDF when Transfer Complete link is clicked
- Send Author/Editor PDF when New Submission Received
- Send Author/Editor PDF on Tech Check Complete
- Send Author/Editor PDF at First Editor Assignment
- Send Author/Editor PDF when Revised Submission Received

The tool processes the submission and returns a results score and access to a results PDF.

## **Configure Predictive Bibliometrics** You must already have a relationship with the Predictive Bibliometrics provider. Set threshold values and colors to highlight Predictive Bibliometrics scores that fall below or exceed threshold values. After configuring these settings, additional configuration is found under each article type for trigger points to perform automatic analysis of the submission. Highlight Article Trajectory Scores that are: less than or equal to: greater than or equal to: Highlight Publication Match Scores that are: less than or equal to: areater than or equal to:

The results score is displayed in Editor folders and on selected pages in EM. The results PDF is downloadable.

| ■ Action 🛦                                                                                | Manuscript<br>Number<br>▲▼      | Article<br>Type<br>▲▼ | Section/<br>Category | Article<br>Title<br>▲▼                             |
|-------------------------------------------------------------------------------------------|---------------------------------|-----------------------|----------------------|----------------------------------------------------|
| View Submission CrossCheck/iThenticate Results (39%) Predictive Bibliometrics Results ()  |                                 |                       |                      |                                                    |
| Details W<br>History<br>Classifications<br>Unassign Editor                                |                                 |                       |                      |                                                    |
| File Inventory Edit Submission                                                            | CAROLINEDEV110-D-14-<br>00001   | Original<br>Study     |                      | sdfsdf                                             |
| View Submission CrossCheck/iThenticate Results (39%) Predictive Bibliometrics Results (X) |                                 |                       |                      |                                                    |
| Details W History Classifications Unassign Editor                                         |                                 |                       |                      |                                                    |
| File Inventory<br>Edit Submission                                                         | CAROLINEDEV110-D-13-<br>00008R1 | aginal<br>Study       |                      | Reviewer and Author view of reviewer c attachments |
| View Submission Predictive Bibliometrics Results (100/25%) Details  History               |                                 |                       |                      |                                                    |
| Classifications Unassign Editor File Inventory Edit Submission                            | CAROLINEDEV101-D-13-            | Original              |                      |                                                    |
| Invite Reviewers                                                                          | 00007R1                         | Study                 |                      | submission with ref checking and AQC               |

Version 14.0

Beta to begin March/April 2017

Upgrades July/August 2017

# Additional Navigation following Proxy Registration

An Editor or staff proxy registers a new user, such as a new Associate Editor or a Guest Editor. S/he must then find that new record in Search People in order to work with that person's People Record (for example, to give them a new Role).

SOLUTION: New option allows person doing the proxy registering to immediately view the full user record of that new person.

An Editor or staff wants to quickly Proxy Register several new users. To do this, s/he must navigate to the Proxy Register link after registering each person.

SOLUTION: New option allows person to navigate directly to Proxy Register page after completing a registration.

# **Additional Navigation following Proxy Registration**

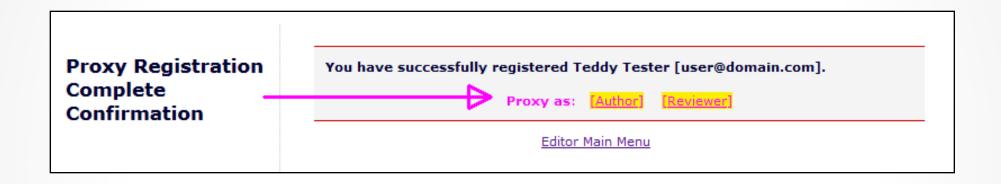

Two new navigation links will be added to this page:

- View Full User Record
- Proxy Register Another User

# Submit Manuscript User Interface Improvements

**Suggest/Oppose Reviewer UI Redesign** – The *Suggest Reviewers* and *Oppose Reviewers* submission steps will have the style and behavior of the recently modernized *Add/Edit/Remove Authors* and *Funding Information* submission steps.

# Suggest/Oppose Reviewer Redesign

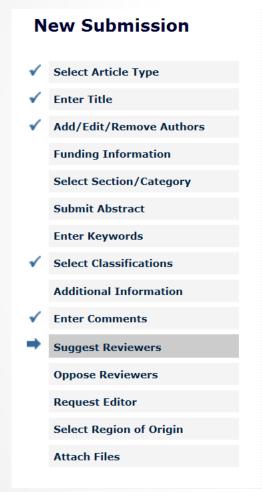

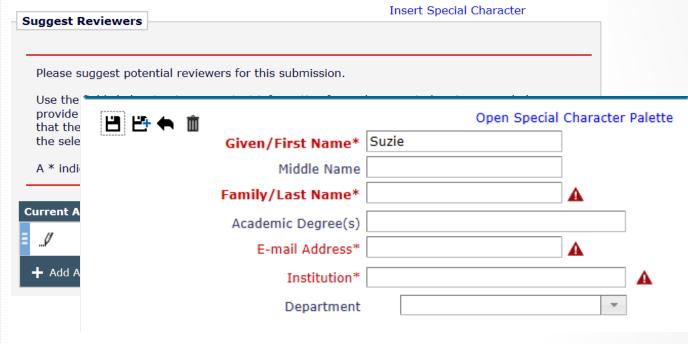

# **Editor Signposting**

## Traffic lights:

- Editor Reminder Summary Report
- Editor Main Menu To-Do List

#### Editor Summary Reminder as of Sep 28 2015 2:00AM Editor 'To-Do' List New Invitations (2) New Assignments (1) Submissions with Required Reviews Complete (7) Submissions Requiring Additional Reviewers (4) Submissions with One or More Late Reviews (2) Reviewers Invited - No Response (11) ■■■ Submissions Under Review (14) Submissions with Rescinded Decision (14) Subordinate Editor's Pending Assignments Group By Editors I Assigned (13) New Invitations (2) Days since Manuscript Days at this **Article Title** submission Status Accept/Decline Number Status JANETDEV122-Bubblegum and Accept Invitation Editor Invited 22 Soda Pop Decline Invitation D-15-00037 Caffeinated Soda -JANETDEV122-Accept Invitation Good or Bad for Editor Invited D-15-00071 Decline Invitation You? (Part of report omitted) Submissions with One or More Late Reviews (2) Days Review Days since at this Manuscript Number **Article Title** Status Status submission Status JANETDEV122-1 Late Snowbanks Under Peer Review 39 D-15-00043 (# of Reg'd Reviews: 3) 2 Complete JANETDEV122-Required Reviews 1 Late Autumn Structures 61 11 D-15-00020 (# of Reg'd Complete Reviews: 3) (Part of report omitted) Group By Editors I Assigned (13) Days Days since at this Subordinate Manuscript **Review Status** submission Status **Editor** Number **Article Title** Status 1 Agreed JANETDEV122-With 1 Late Send 30 Ed Browdy Norwegian Winters D-15-00031 Editor (# of Req'd E-mail Reviews: 2) JANETDEV122- Aces, Deuces, Treys Reviewers (# of Req'd Frank Send 10 McDougall Assigned E-mail Reviews: 3)

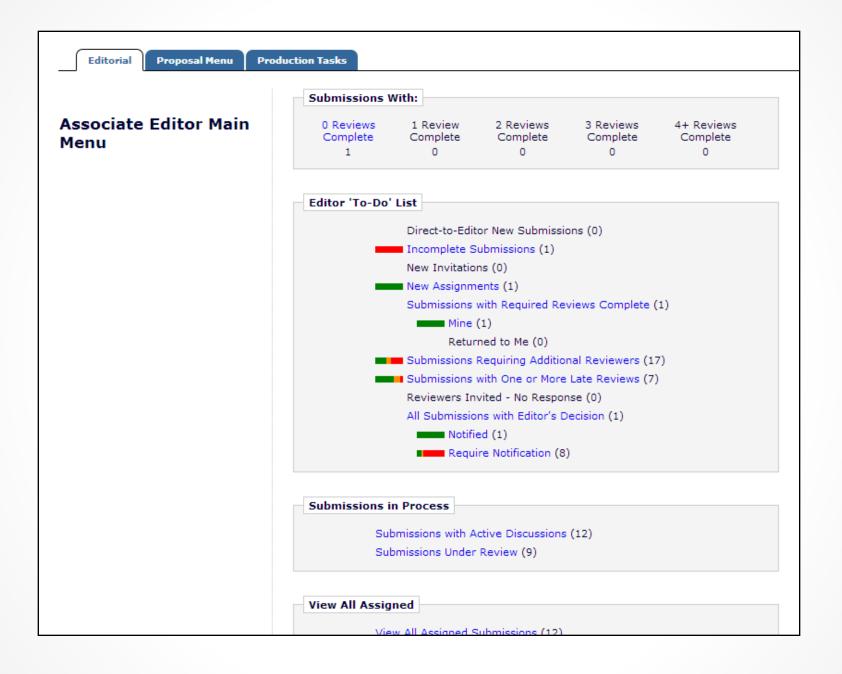

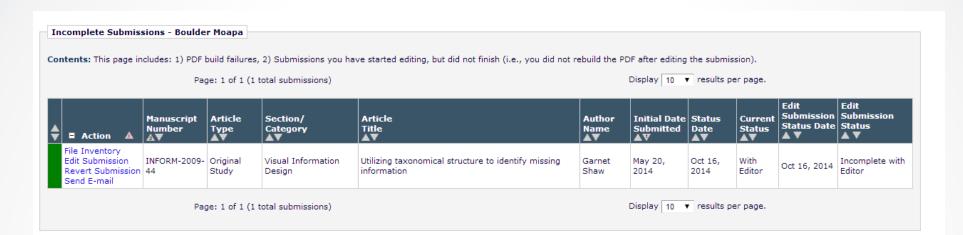

#### **Warning Indicator Configuration**

For each of the Editorial folders below, you may set the number of days beyond the indicated criterion that a submission in that folder should be considered in an "overdue" state, and a number of days at which the submission will enter the "warning" state. These settings will control the colored bars on the main menu for editors using a layout that includes these indicators.

| Editorial Submissi | in Progress                       |       |
|--------------------|-----------------------------------|-------|
| Warning:           | days since submission began       |       |
| Overdue:           | days since submission began       |       |
| Transferred Subm   | ons                               |       |
| Warning:           | days since initial date submitted | I     |
| Overdue:           | days since initial date submitted | I     |
| New Submissions    |                                   |       |
| Warning:           | days since initial date submitted | I     |
| Overdue:           | days since initial date submitted | I     |
| Revised Submission |                                   |       |
| Warning:           | days since the revision was rece  | aived |
| Overdue            | days since the revision was rece  | eived |

# **Editor's Decision Folder Improvement**

In the *All Submissions with Editor's Decision* folder there are two submission states mixed together:

- Decision complete, Author has NOT been notified
- Decision complete, Author has been notified

Editors that have the permission to send Decision Letters can be confused when working in this folder.

SOLUTION: A new sortable column is added to the folder with a status reflecting whether or not the Author has been notified.

# **Editor's Decision Folder Improvement**

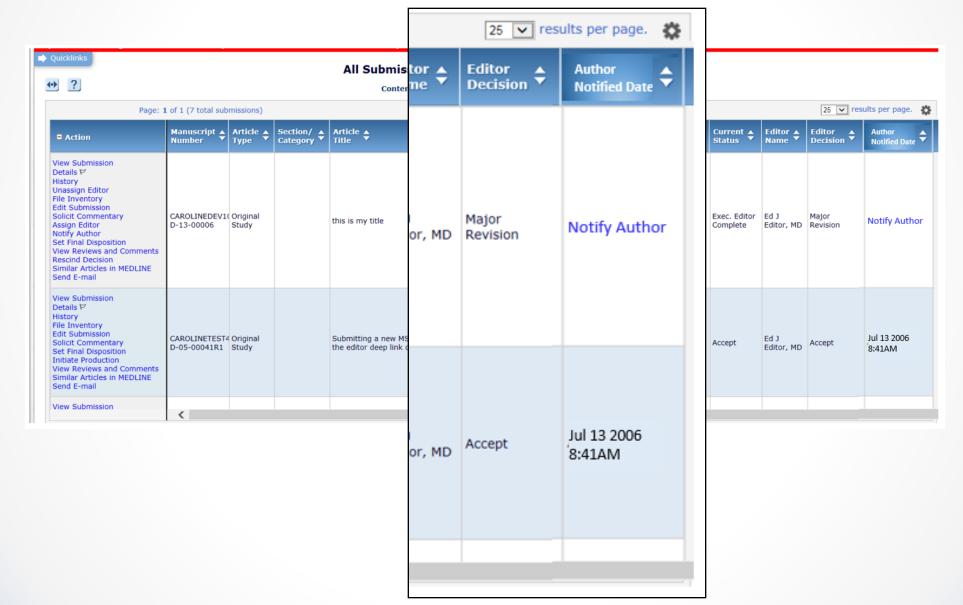

### **Invited Authors Column**

When working with invited submissions, users can see information such as the number of authors invited, accepting, and declining, but there is no information on who those authors are.

SOLUTION: A new "Invited Authors" column is added to each of the three folders in the Proposals with Invitations in Progress group.

Each author that has been invited will be listed, with their name serving as a link to the People Information popup for that author.

## **Invited Authors Column**

| Proposals with Outstanding Invitations - Ed Ed Garcia, M.D.  Contents: Proposals where one or more Authors have neither accepted nor declined for Un-invite Authors by clicking Invite Authors; 2) Allow current Authors to complete to Page: 1 of 1 (3 total proposals) |                                        | # of Author Submissions     | Invited<br>Authors                                      | Date Authors Invited | Statu:<br>Date<br>▲▼ | 1) View the status of Authors Invited Invite additional Author |                 |                |                               |                    |                                                                      |                      |                   |                     |
|----------------------------------------------------------------------------------------------------|----------------------------------------|-----------------------------|---------------------------------------------------------|----------------------|----------------------|----------------------------------------------------------------|-----------------|----------------|-------------------------------|--------------------|----------------------------------------------------------------------|----------------------|-------------------|---------------------|
| ■ Action 🛕                                                                                                    | Proposal<br>Manuscript<br>Number<br>▲▼ | Proposal<br>Article<br>Type | Proposal<br>Title<br>▲▼                                 | Sect<br>Cate<br>▲▼   |                      | Sam<br>Jackson,<br>MD;                                         |                 | ors<br>ning    | # of<br>Author<br>Submissions | Invited<br>Authors | Initial<br>Date<br>Authors<br>Invited<br>▲▼                          | Status<br>Date<br>▲▼ | Current<br>Status |                     |
| View Proposal Details History File Inventory Classifications Edit Proposal Invite Authors View Related Submissions Set Final Disposition Similar Articles in MEDLINE AuthorMapper Author Search                                                                          | STACEYDEV130-<br>D-15-00003            | Proposal                    | caroline testing<br>for 13.0-30                         |                      | 1                    | Jack<br>Johnson;<br>Donna<br>Kenney,<br>MD                     | Nov 18,<br>2015 | Nov 18<br>2015 |                               | 1                  | Sam<br>Jackson,<br>MD;<br>Jack<br>Johnson;<br>Donna<br>Kenney,<br>MD | Nov 18,<br>2015      | Nov 18,<br>2015   | Receive<br>by Edito |
| Details Listory Lile Inventory Lile Inventory Lilessifications Lidit Proposal Invite Authors Liet Final Disposition Limilar Articles in MEDLINE LiuthorMapper Author Search                                                                                              | STACEYTEST73-D-<br>09-00005            | Proposal                    | Testing<br>Discussion<br>functionality for<br>proposals |                      | 0                    | Joe<br>Bloom, MD                                               | Apr 20,<br>2016 | Apr 20<br>2016 |                               | 0                  | Joe<br>Bloom, MD                                                     | Apr 20,<br>2016      | Apr 20,<br>2016   | Author<br>Invited   |
| etails<br>listory<br>ile Inventory<br>classifications<br>dit Proposal                                                                                                    | STACEYTEST70-D-                        | Proposal                    | Testing 7.0-05                                          |                      |                      |                                                                |                 |                |                               | 1                  | Suzy<br>Smith,<br>MD;                                                | Oct 14,              | Oct 14,           | Receive             |
| Edit Proposal<br>Invite Authors<br>View Related Submissions<br>Set Final Disposition<br>Similar Articles in MEDLINE<br>AuthorManner Author Search                                                                                                    | 08-0009                                |                             | . Easing 710 00                                         |                      | 1                    | Suzy<br>Smith,<br>MD;<br>Vin<br>Harkins,<br>MD                 | Oct 14,<br>2015 | Oct 14<br>2015 |                               |                    | Vin<br>Harkins,<br>MD                                                | 2015                 | 2015              | by Edite            |

### BITS

Two new Production Task Export methods that use the BITS (Book Interchange Tag Suite) DTD

- Submission Production Task Export
- Schedule Group Production Task Export

BITS is based on the JATS Archiving DTD already available in EM/PM

## **Suppress EAR Standard Reports**

Some publications construct specific reports for users, and they don't want those users distracted by, or accessing, some of the EM/PM pre-constructed "Standard Reports".

SOLUTION: Publications will be able to suppress the "Standard Reports" in the Enterprise Analytics Report (EAR) menu.

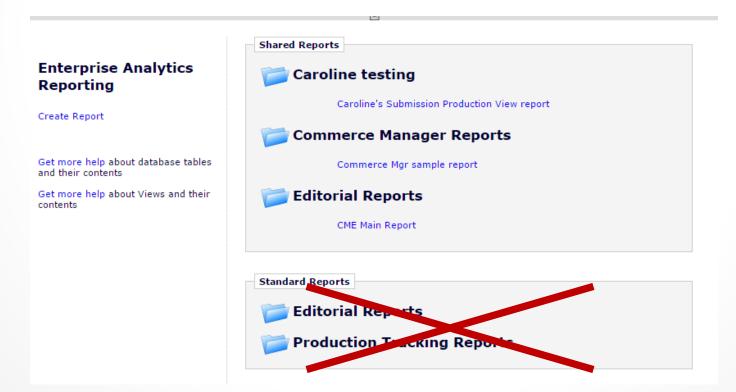

### Global ID for Transferred Submissions

As cascading (transfer) workflows become more strategically important to publishers, there is a growing need to track and report on manuscripts as they travel from publication to publication.

SOLUTION: A "Global Manuscript ID" will be available so that a paper can be tracked.

The format of a Global MS ID will be "EM" + Journal Acronym + Unique Document ID

## Global ID for Transferred Submissions

#### Paper submitted by Author:

Global MS ID assigned when the paper is submitted

#### Paper transferred from one EM site to another EM site:

Global MS ID that was automatically assigned when paper was first submitted to the sending site is used on receiving publication

#### Paper transferred from an EM site to a non-EM site:

Global MS ID assigned when paper was first submitted to sending site is used to populate Global MS ID in XML file sent to FTP site.

#### Paper imported from non-EM site to EM site using "JATS Manuscript Import":

Global MS ID automatically assigned using acronym for the site that receives paper from the non-EM site as prefix of the Global MS ID.

#### Paper manually submitted from a non-EM site to an EM site.

Global MS ID acronym can be entered/edited manually.

#### Paper entered in PM using Create Submission Interface:

Global MS ID automatically assigned using prefix of the site created in, but may be edited by an Editor with permission.

### **Email Auto-fill**

Editors have the ability to enter email addresses on some Ad Hoc letters sent from the system. It is never east to remember everyone's email addresses. It would be useful if the system would remember the email addresses that an Editor's most frequently uses.

SOLUTION: A personalized email picklist will be added to Ad Hoc from Editor letters when those letter templates are configured to allow free form email entry.

### **Email Auto-fill**

The picklist will be Editor-specific. Each Editor will have a personalized list that is built over time.

Auto-complete technology will be used to automatically display email addresses as the Editor types into the email entry box.

The system will remember emails that are used previously and offer those emails during the auto-fill process.

Email addresses used most frequently will appear at the top of the list.

Email addresses do not have to be tied to People Records, but if they are, then the system will also add the first and last names to the entry in the picklist.

The function can be disabled.

# **Closing Observation**

Aries has, and will continue to, build an "operating system" for scholarly publishing. This involves:

- Extensive integration with other systems enabled by emerging standards
- Making significant financial annual investments
- Promoting an organizational culture that supports innovation
- Promoting productive and creative feedback loop with users and customers

# Thank You!

#### Tony Alves, Director of Product Management

talves@ariessys.com

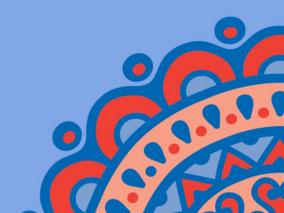

#### **FEATURE WORKSHOP!**

- 1. How do you think EM can be improved from the editor's perspective?
- 2. How do you think EM can be improved from the author's perspective?
- 3. How do you think EM can be improved from the reviewer's perspective?